# **Soffid IAM Console installation**

Index

- [Introduction](#page-0-0)
	- [Prerequisites](#page-0-1)
	- [Video tutorial](#page-0-2)
- [Installation](#page-0-3) • [Linux](#page-0-4)
- [Prerequisites](#page-0-5)
- [Download](#page-0-6)
- [Installation](#page-1-0)
- [Configure Soffid to start at boot time](#page-1-1)
	- [Version 1.x](#page-1-2)
		- [Version 2.x](#page-1-3)

## <span id="page-0-0"></span>Introduction

## <span id="page-0-1"></span>**Prerequisites**

Soffid IAM solution requires the following requirements:

- Linux (CentOs and Ubuntu are the most used) or Windows
- Java JDK 7 or higher
- 4GB RAM
- 10GB disk space
- Supported database installed

## <span id="page-0-2"></span>Video tutorial

## <span id="page-0-3"></span>Installation

## <span id="page-0-4"></span>Linux

## <span id="page-0-5"></span>**Prerequisites**

You will need access to the root user to install Soffid IAM console. If your Linux is a sudo based distribution you will have to execute:

sudo bash

In order to execute i686 executables on 64 bits platforms it is necessary to install the appropriate package:

On RedHat Enterprise 6.3 64 bits you have to install **glibc.i686** package:

rpm -i glibc-2.12-1.80.el6.i686.rpm nss-softokn-freebl-3.12.9-11.el6.i686.rpm

## Or using yum:

```
yum install glibc.i686
```
#### On Ubuntu Server 12.04, you can install it using the command:

sudo apt-get install ia32-libs

If you have iptables firewall configured you must permit access to 8080 and 760 ports.

## <span id="page-0-6"></span>**Download**

Open your favorite browser. Surf on the internet to [Soffid Download Manager](http://www.soffid.com/download/enterprise/).

Click on Soffid Console Installer and choose the latest version for your OS.

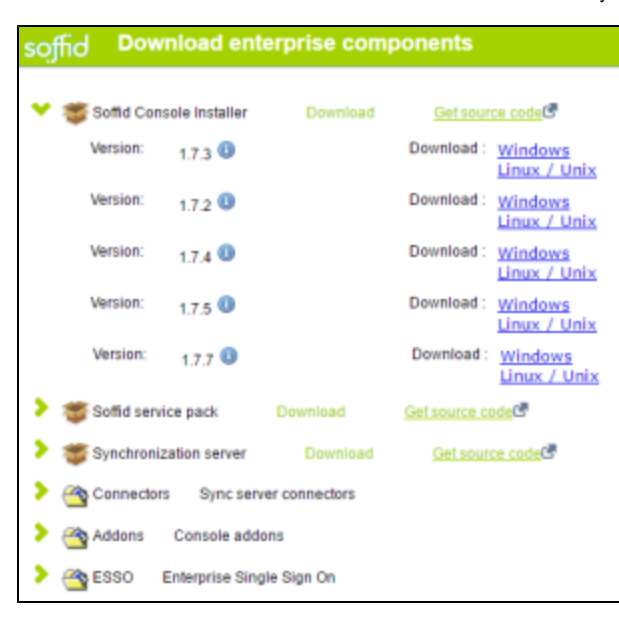

As soon as the *install-x.y.z.sh* file is in your computer, copy the file into a path of your server.

## **Installation**

<span id="page-1-0"></span>Go to the path where the Soffid Console Installer file (install-x.y.z.sh) is stored. Execute it typing the sentence below:

./install-x.y.z.sh -c

It will install Soffid IAM console in the default directory.

The installer will require the database admin user name and password to create the database objects. It is recommended to use Soffid as the database name.

System installer for Oracle will prompt to specify which tablespace should be used for index and data. If the tablespaces already exist they will be reused. Otherwise, they will be created.

Soffid IAM will create soffid user on the database and assign a random password to it. You can set a different password to the soffid user in the installation process. The soffid user will be the schema owner.

The installer will create the database owner and the console will create the database objects during the first run. Console will also create a default administrator user:

Default admin user: **admin**

Default admin password: **changeit**

## <span id="page-1-1"></span>**Configure Soffid to start at boot time**

Execute these commands as root to start Soffid IAM console service on boot:

#### <span id="page-1-2"></span>**Version 1.x**

ന

```
ln -fs /opt/soffid/iam-console/jboss/bin/soffid-iamconsole /etc/init.d/soffid-iamconsole 
ln -fs /etc/init.d/soffid-iamconsole /etc/rc2.d/S98soffid-iamconsole
ln -fs /etc/init.d/soffid-iamconsole /etc/rc3.d/S98soffid-iamconsole 
ln -fs /etc/init.d/soffid-iamconsole /etc/rc2.d/K10soffid-iamconsole
ln -fs /etc/init.d/soffid-iamconsole /etc/rc3.d/K10soffid-iamconsole
```
<span id="page-1-3"></span>**Version 2.x**

```
ln -fs /opt/soffid/iam-console-2/bin/soffid-iamconsole /etc/init.d/soffid-iamconsole 
ln -fs /etc/init.d/soffid-iamconsole /etc/rc2.d/S98soffid-iamconsole
ln -fs /etc/init.d/soffid-iamconsole /etc/rc3.d/S98soffid-iamconsole 
ln -fs /etc/init.d/soffid-iamconsole /etc/rc2.d/K10soffid-iamconsole
ln -fs /etc/init.d/soffid-iamconsole /etc/rc3.d/K10soffid-iamconsole
```
#### Note that if you are running Centos, Redhat7 o version higher than Ubuntu 16.04, you should enable the service in systemctl

sudo systemctl enable soffid-iamconsole

#### Once you have installed Soffid console, you should start it by executing:

service soffid-iamconsole start

### Please check if everything is running correctly with:

service soffid-iamconsole status

#### Please access the web console by redirecting your browser to:

- [http://SERVER\\_NAME:8080](http://nombre_servidor:8080/seycon-web/)
- Enter admin credentials (admin/changeit)

## If something is not running as expected, please check the log at:

```
root@localhost:~# cd /opt/soffid/iam-console-2/logs
root@localhost:/opt/soffid/iam-console-2/logs# less soffid.YEAR-MONTH-DAY.log
```